本文將說明如何實作 Cloudschool OAUth2 認證?

```
1. 一般開發應用程式會有 config 檔,假設為 config.php, 將
```
Cloudschool OAUth2 認證列入:

```
//認證種類(OpenLdap $AUTH_TYPE = 1 , Synology $AUTH_TYPE = 2 , 雲端校務系
統 SAUTH TYPE = 3)
\text{\$AUTH_TYPE = 3;}if ($AUTH_TYPE == 1)
 {
 //使用自建 LDAP SERVER
 //LDAP 伺服器 IP
 SLDAP IP = "xxxx.xxx.xxx.xxx'';
 //埠號(預設 389)
 $port = "389" ;//完整網域名稱
 $FODN = "xxxx.x.c.edu.tw";//LDAP 管理者帳號
 $rootdn = "cn=xxxxxxxxx,dc=xxxx,dc=tc,dc=edu,dc=tw" ;
 //LDAP 管理者密碼
 $rootpw = "xxxxxxxxxxxxx";
 \} else if ($AUTH_TYPE == 2)
 {
 //使用群暉 synology Directory Server
 //LDAP 伺服器 IP
 SLDAP IP = "xxxx.xxx.xxx.xxx';
 //埠號(預設 389)
 $port = "389";
 //完整網域名稱
 $FQDN = "xxxx.x.c.edu.tw";
```

```
//LDAP 管理者密碼
$rootpw = "xxxxxxxxxxxx";
\text{else if } (\text{\text{SAUTH} \text{ TYPE}} == 3){
 //雲端校務系統 API 設定
 http://xxx.xxx.xxx.xxx/teacher_absence/oauth.php
 \text{SclientId} = 'xxxxxxxxxxxxxxxx';
}
```
2.如何填步驟 1 \$clientID ?

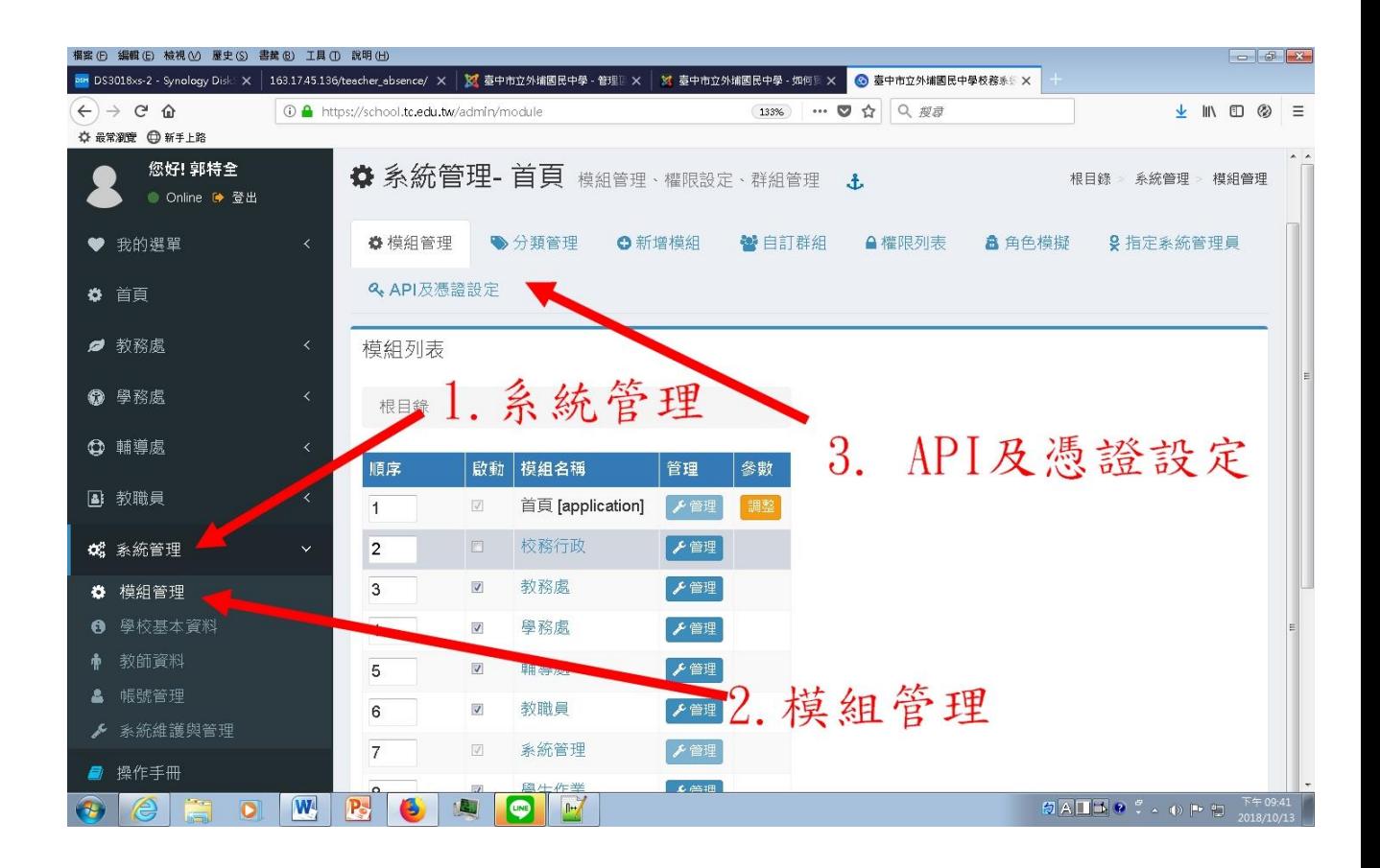

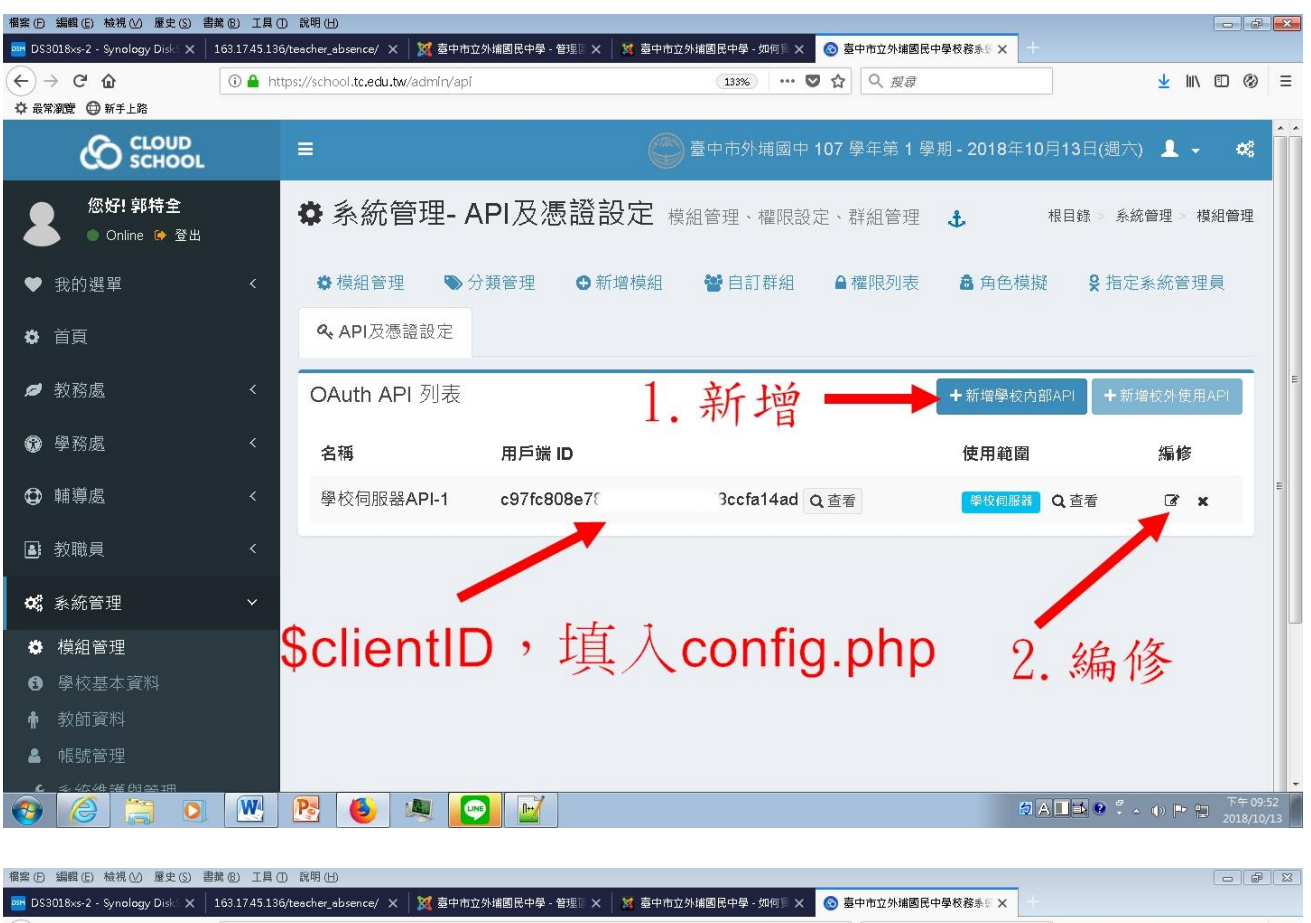

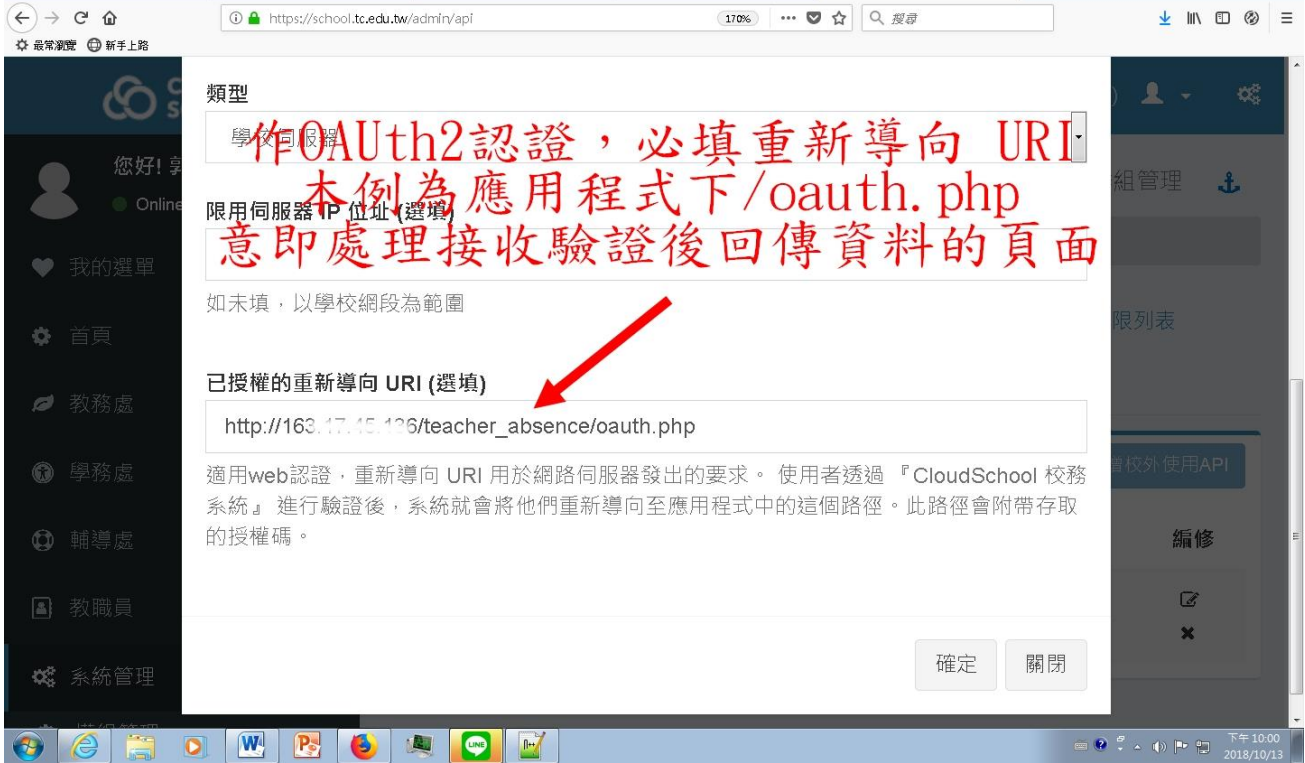

3.所有實作的關鍵,就是 oauth.php ,詳細說明如下:

oauth.php

```
<?php
//引入設定檔 config.php , 其上有 client id
include_once("config.php") ;
session_start();
//物件轉為陣列的函式
function objectToArray($d) {
 if (is object(\deltad)) {
 d = get object \text{vars}(d);}
 if (is array(6d)) {
 return array_map(_FUNCTION_, $d);
 }
 else {
 return $d;
 }
 }
if (isset($_GET['data']))
 {
  //有回傳值
   if (\S<sub>GET</sub>['state'] = \S<sub>SESSION</sub>['state'])
   {
    //檢查 GET 回傳 state 值 是否與 $ SESSION['state'] 相同,若相同,表回傳
值無偽造可信賴
 $data = json_decode($_GET['data']);
 //將物件轉為陣列
 $data = objectToArray($data) ;
 //教師帳號 $data 回傳內容有:
 //school_no 學校代碼
 //username 教職員帳號
 //role -> teacher 身分別(教職員)
 //name 教職員姓名
 //edu_key 身分證字號 hash 值
 //title_name 職稱,例資訊組長
```

```
//title_kind 職別, 例教師兼組長
 if ($data['role'] == 'teacher')
 {
   //僅供教職員登入
   //姓名和職稱寫入 SESSION
 $_SESSION['login_name'] = $data['name'] ;
 $_SESSION['login_title'] = $data['title_name'] ;
 //跳轉登入後首頁
echo "<script>location.href= ('home.php');</script>";
 } else {
   echo "<script>alert ('您未被授權瀏覽本網頁!!'); location.href= 
('index.php');</script>" ; 
 }
   }
 } else {
   //無回傳值,導向雲端校務系統 $apiUrl
   //以時間序做 md5 運算取前 20 碼作為 unique 狀態值
   \text{State} = \text{substr}(\text{md5}(\text{date}(Y\text{mdHis}))), 0, 20);
 \text{SapiUr1} ='https://api.tc.edu.tw/school-oauth/authorize?client_id='.$clientId.'&response_type=code&s
tate='.$state;
//以 SESSION 記錄 $state 狀態值
 SESSON['state'] = Sstate ;header('Location: '.$apiUrl);
} 
?>
4.以本人開發的教職員線上請假系統實作 Cloudschool OAUth2 認
證,示範如下:
```
原本採 LDAP 認證

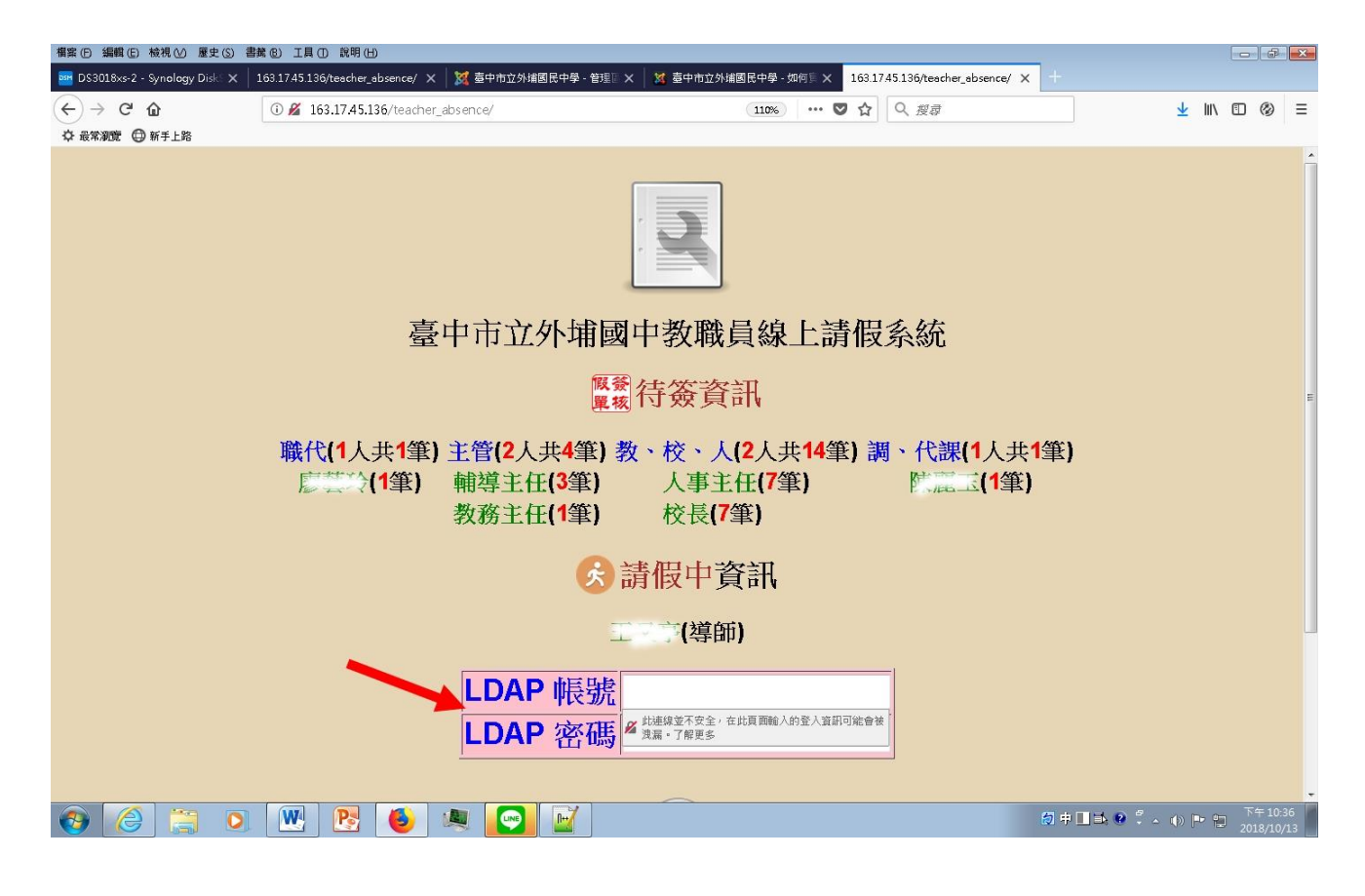

在 config.php 選擇雲端校務系統 OAUth2 認證,接著進入系統首頁

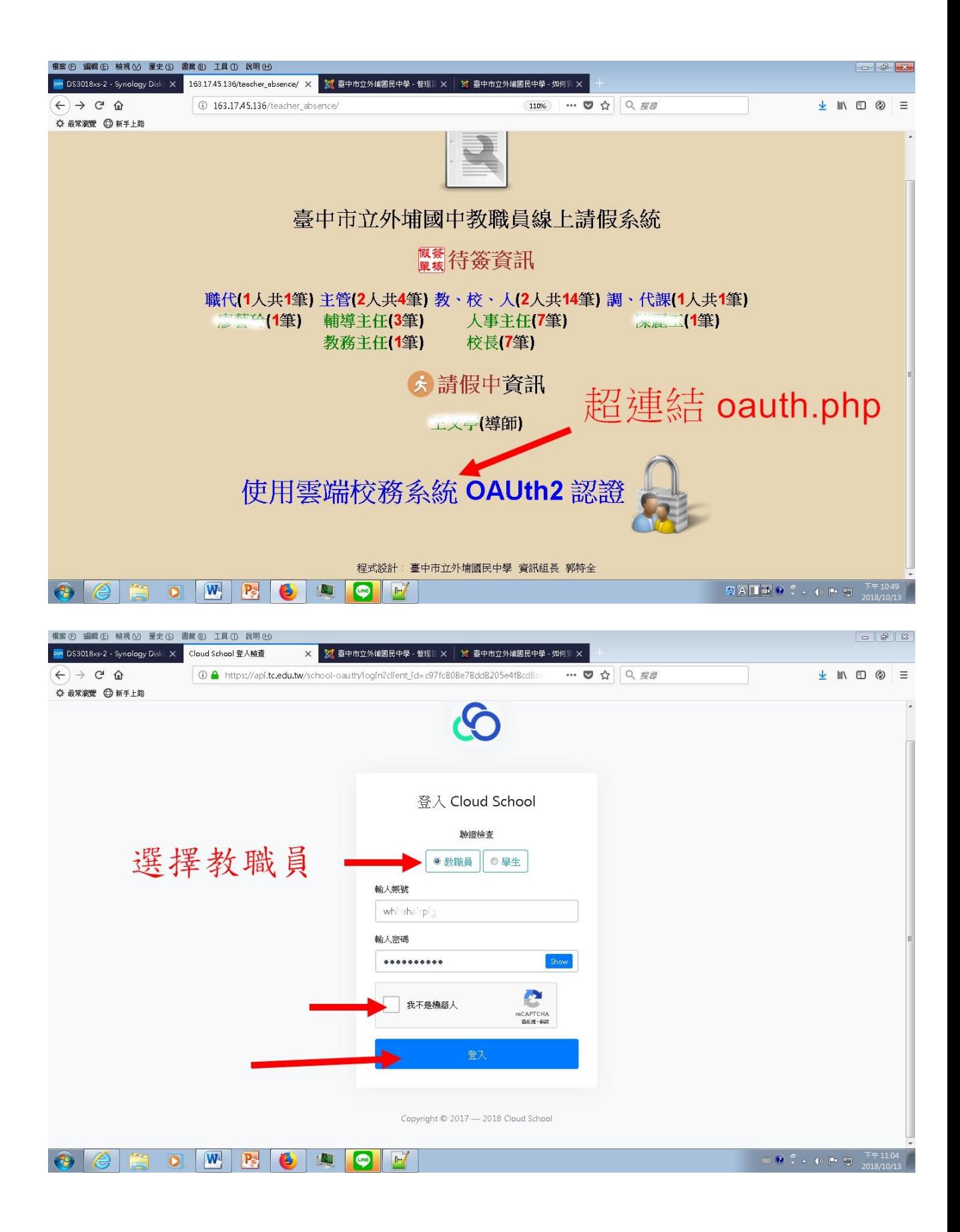

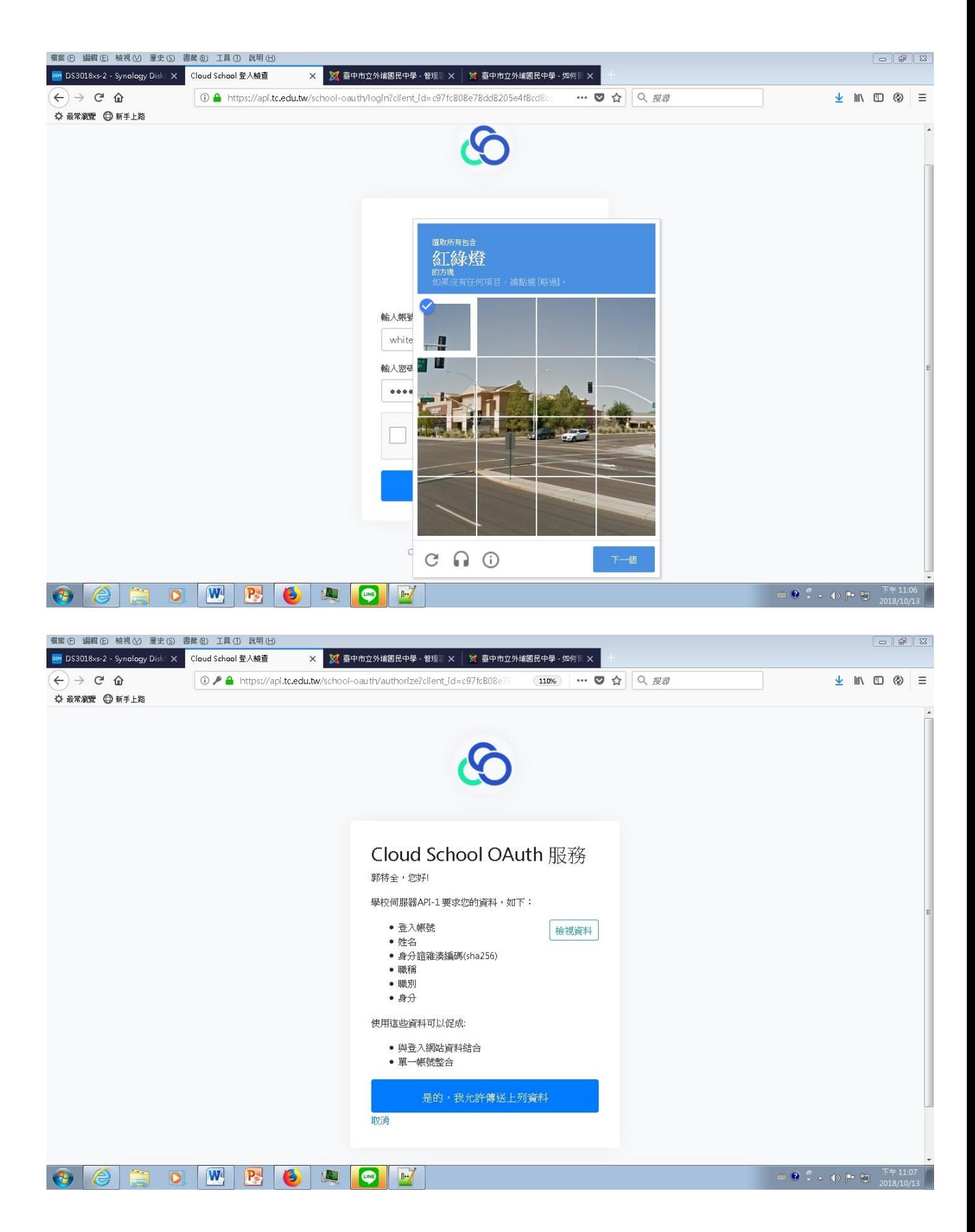

登入成功!!

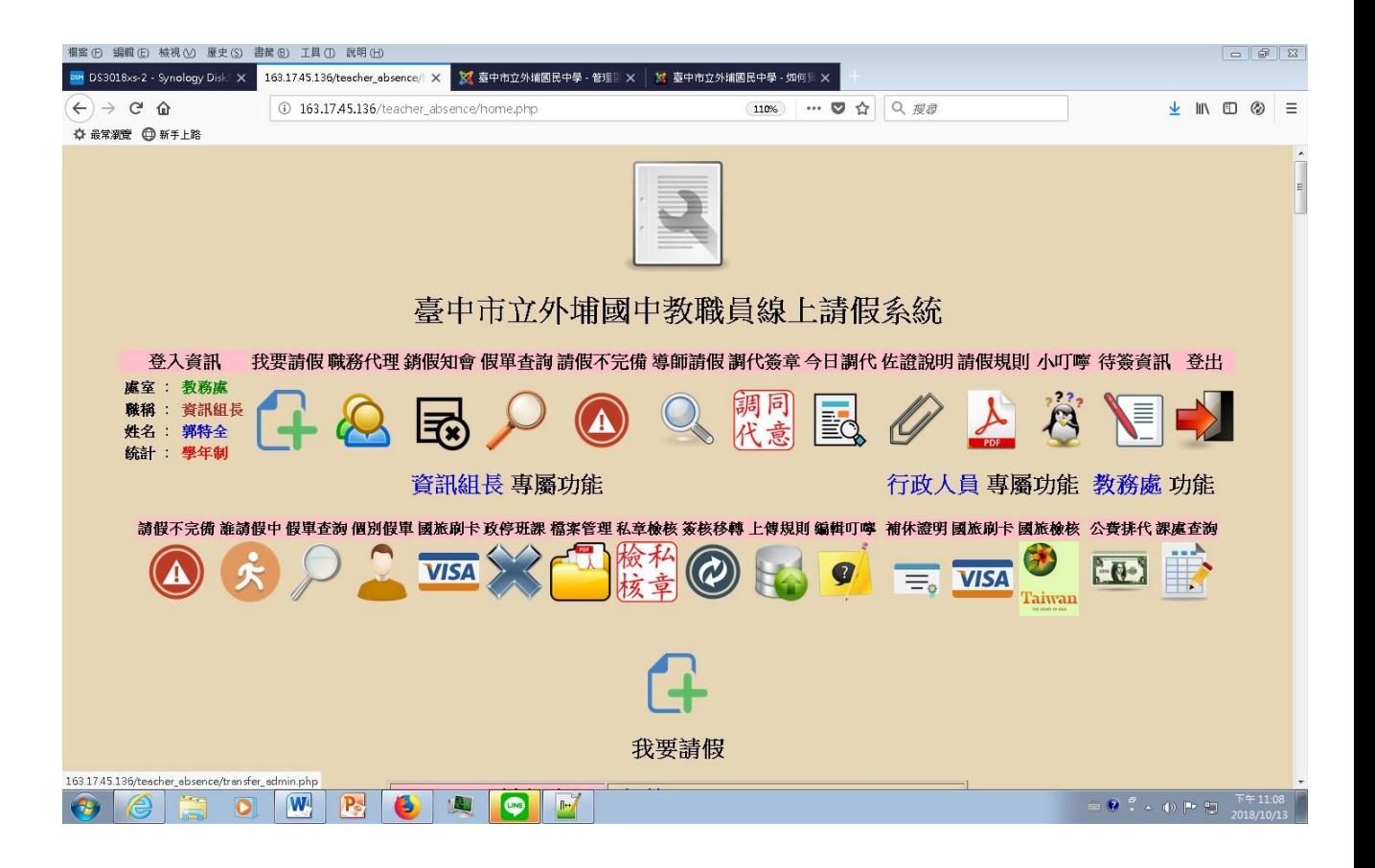